# **Scilab 簡介**

2011/09/22

#### Chih-Han Lin 林致翰

#### clin@ltl.iams.sinica.edu.tw or r99245002@ntu.edu.tw

#### What is Scilab? 呼叫進階編輯器,撰寫函數,主程式 執行 Console Scilab Sans titre 1 - SciNotes ABB  $\circ$ 口 à. Consele Scilab Sans titre 1 - SciNotes \*Sans titre 1 %  $scilab-5.3.1$  $1 \mathbf{E} = [1, 2, 3, 4]$ Consortium Scilab (DIGITEO)  $2E=[8T,8F,1==1,1==1]$ Copyright (c) 1989-2011 (INRIA)  $3$  s=poly(0, 's'); E=[s, s<sup>2</sup>2;1, 1+s] Copyright (c) 1989-2007 (ENPC)  $\frac{1}{5}$  E=[1/s, 0, s, 1/(s+1)]<br> $\frac{1}{5}$  E=[[A11', A12', A21', Initialisation : Chargement de l'environnement de travail  $--$ > 呈現結果 逐行編譯 scinote 命令列模式 與撰寫一般直譯式程式 console (command line) 語言類似

 $\leftarrow$ 

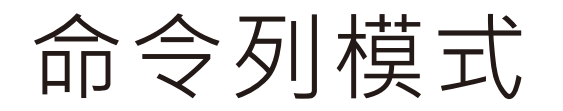

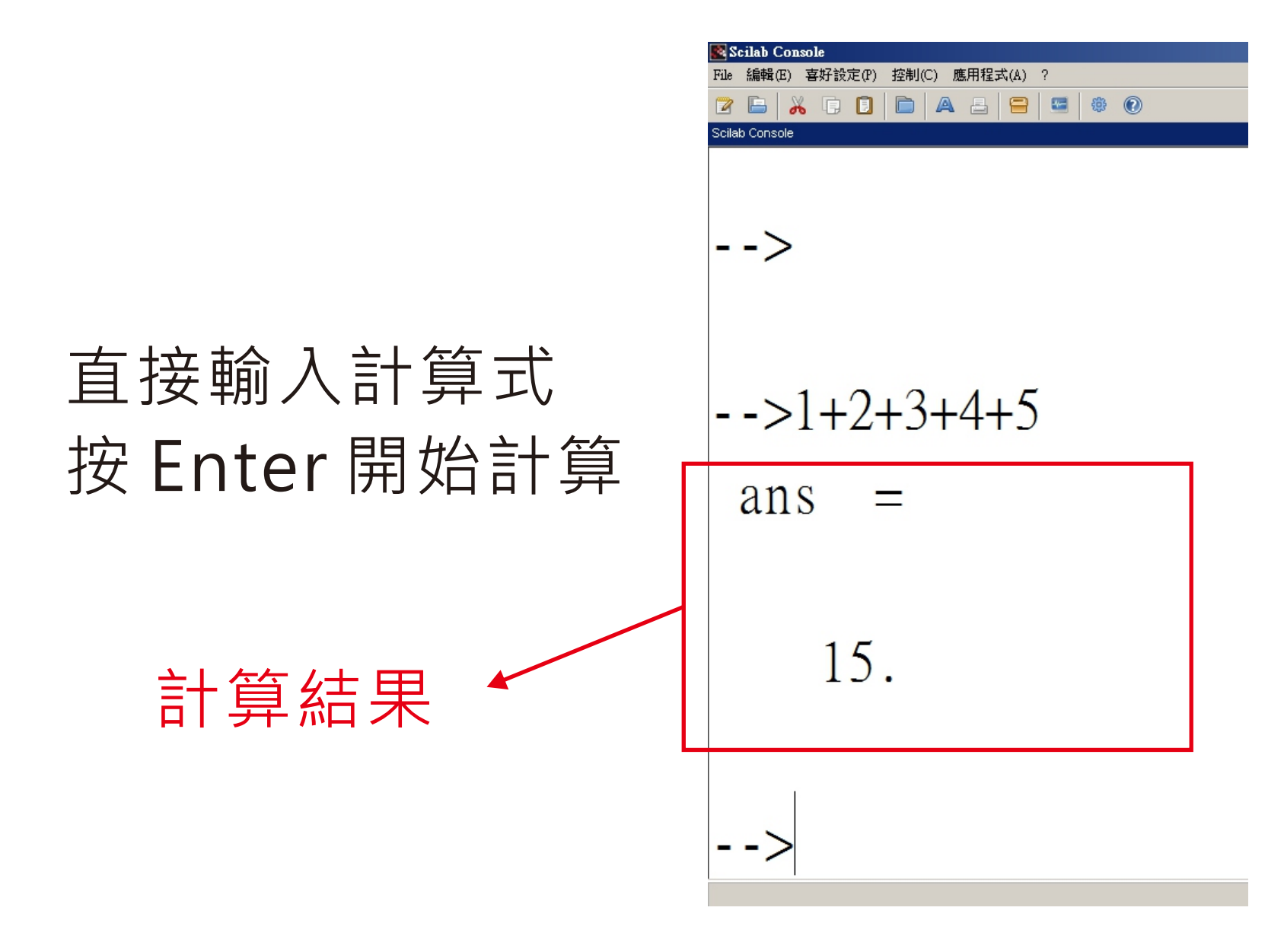

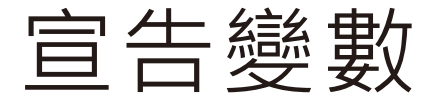

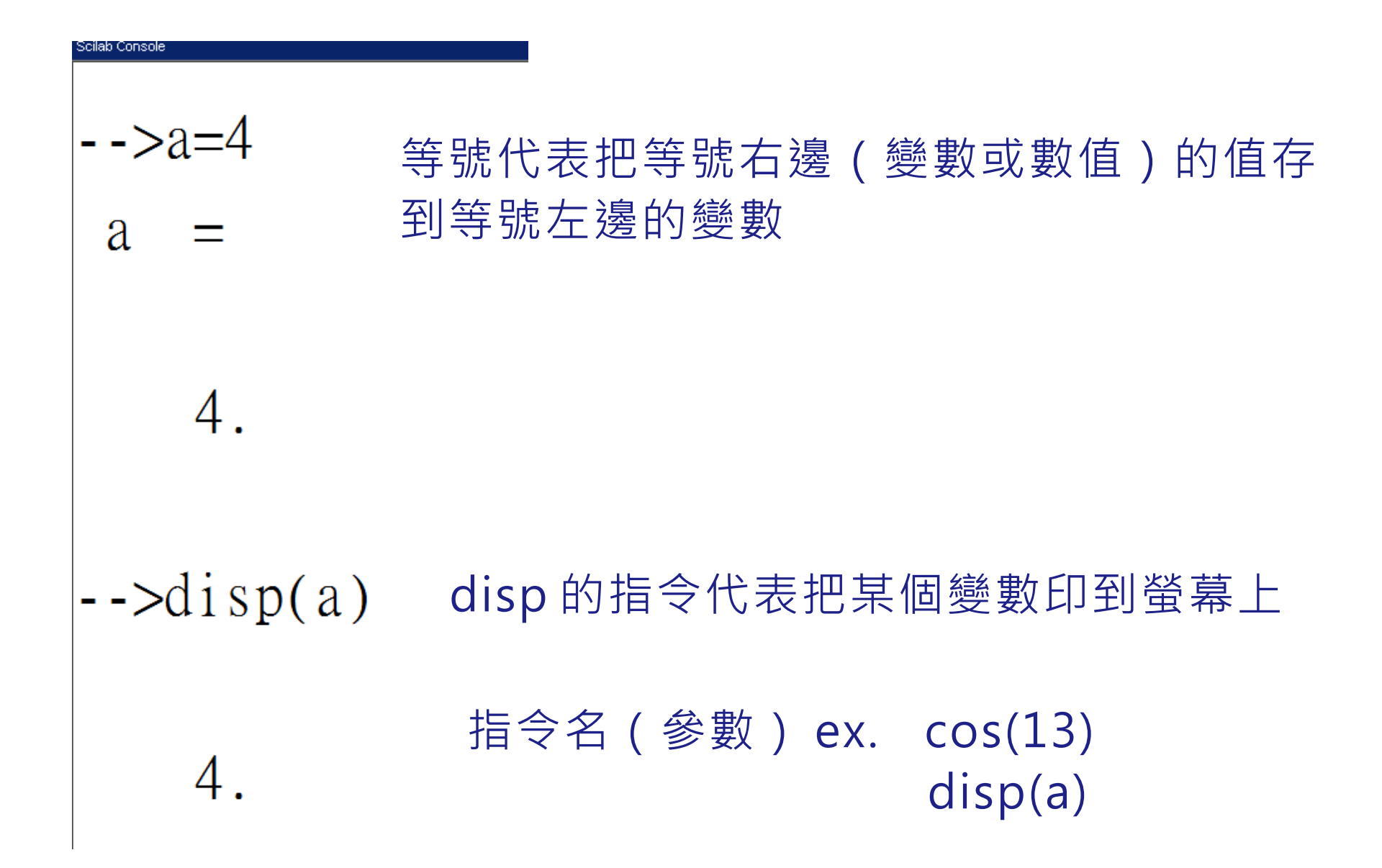

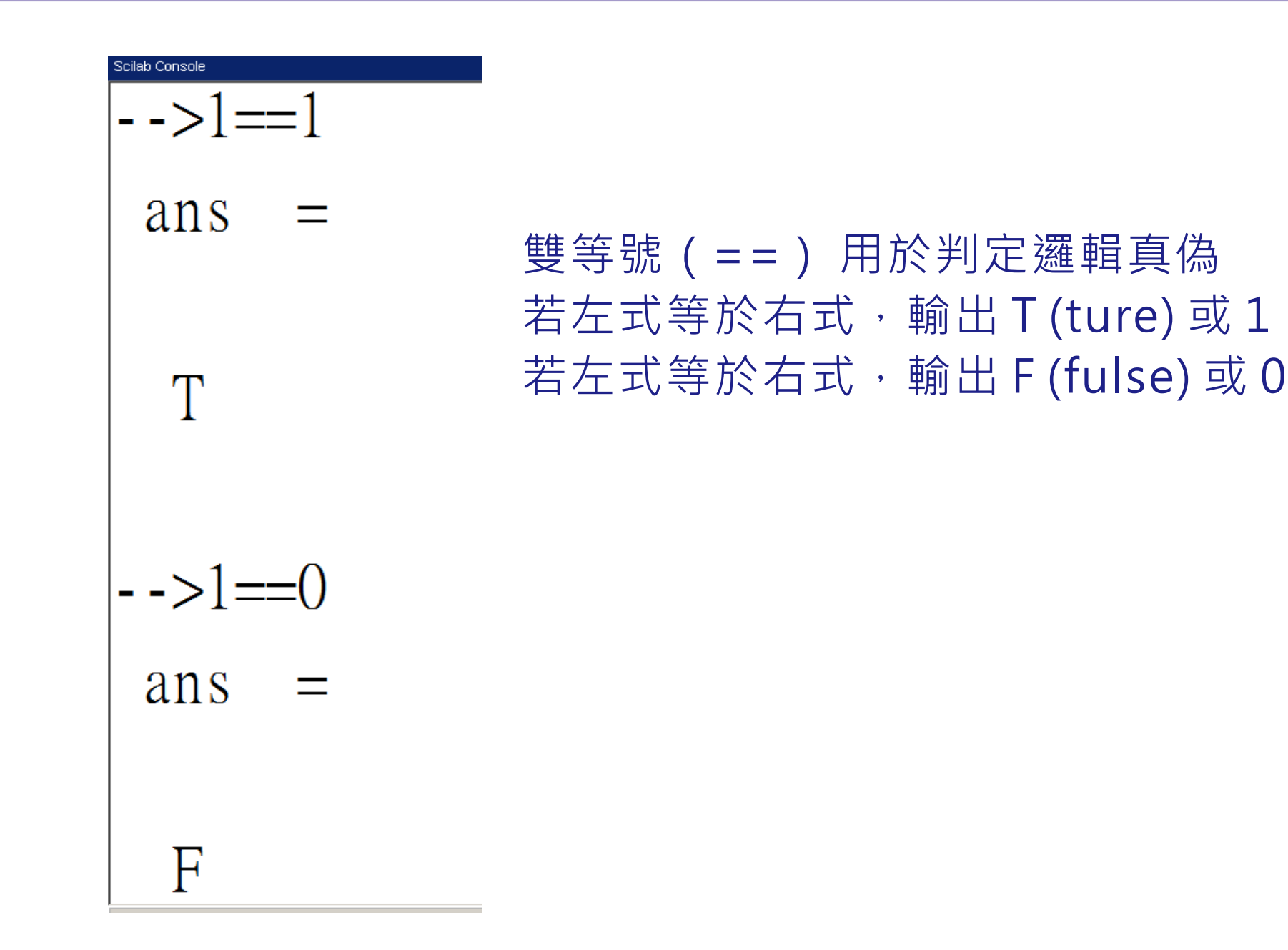

\n
$$
\begin{aligned}\n &\text{->0p1} \\
&\text{wpi} &= \text{cpx} = \\
&\text{3.1415927} \\
&\text{3.1415927} \\
&\text{3.1415927} \\
&\text{2.1}\n \end{aligned}
$$
\n

\n\n
$$
\begin{aligned}\n &\text{3.1415927} \\
&\text{2.1}\n \end{aligned}
$$
\n

\n\n
$$
\begin{aligned}\n &\text{2.1}\n &\text{2.2}\n \end{aligned}
$$
\n

\n\n
$$
\begin{aligned}\n &\text{2.1}\n &\text{2.2}\n \end{aligned}
$$
\n

## 宣告陣列(矩陣)

#### 變數不一定只能儲存一個值,也可以是一個 有序數組(向量、矩陣等等)

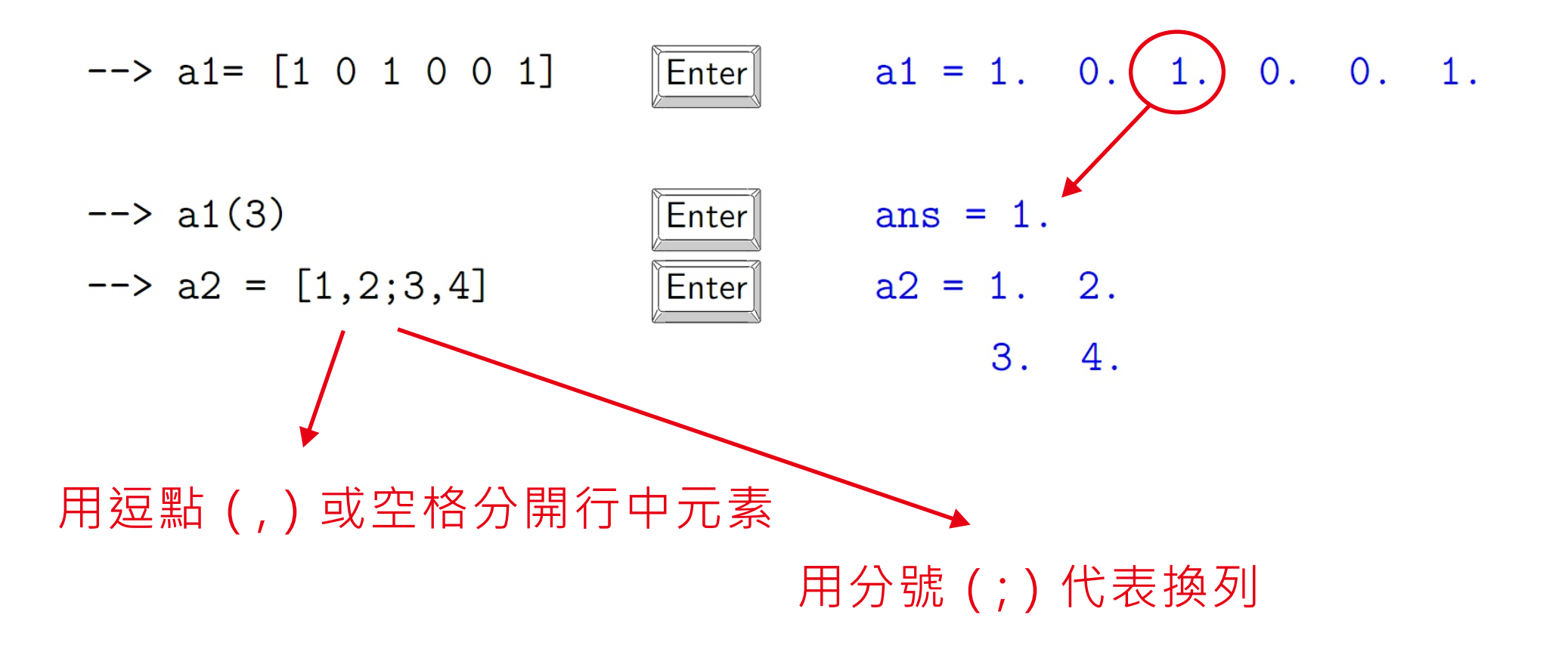

:的用法(increment)

起始值:增量:終止值 起始值:終止值 與 起始值:1:終止值 等價

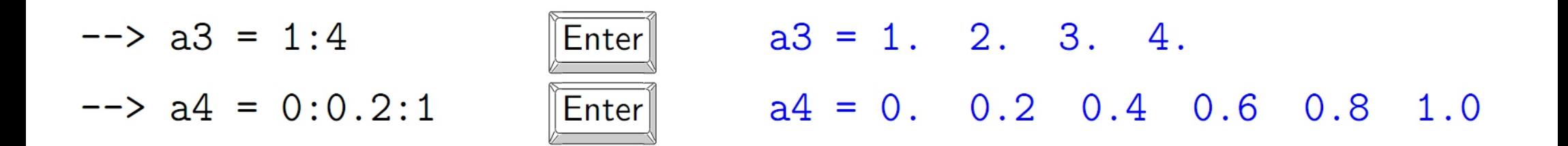

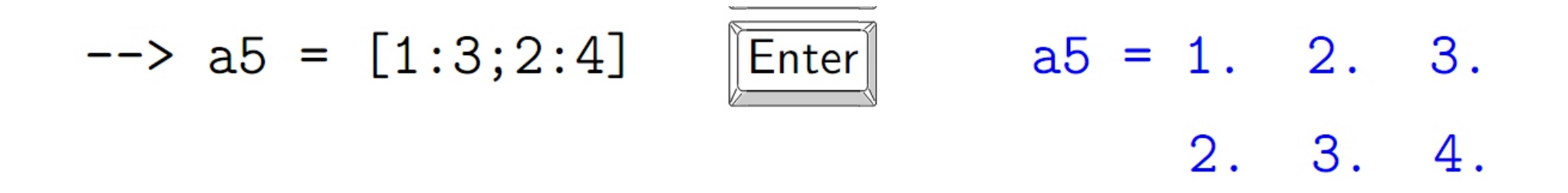

Q1: 假如終止值減去起始值不等於增量的整數倍會如何? Q2: 增量可以是負值嗎?

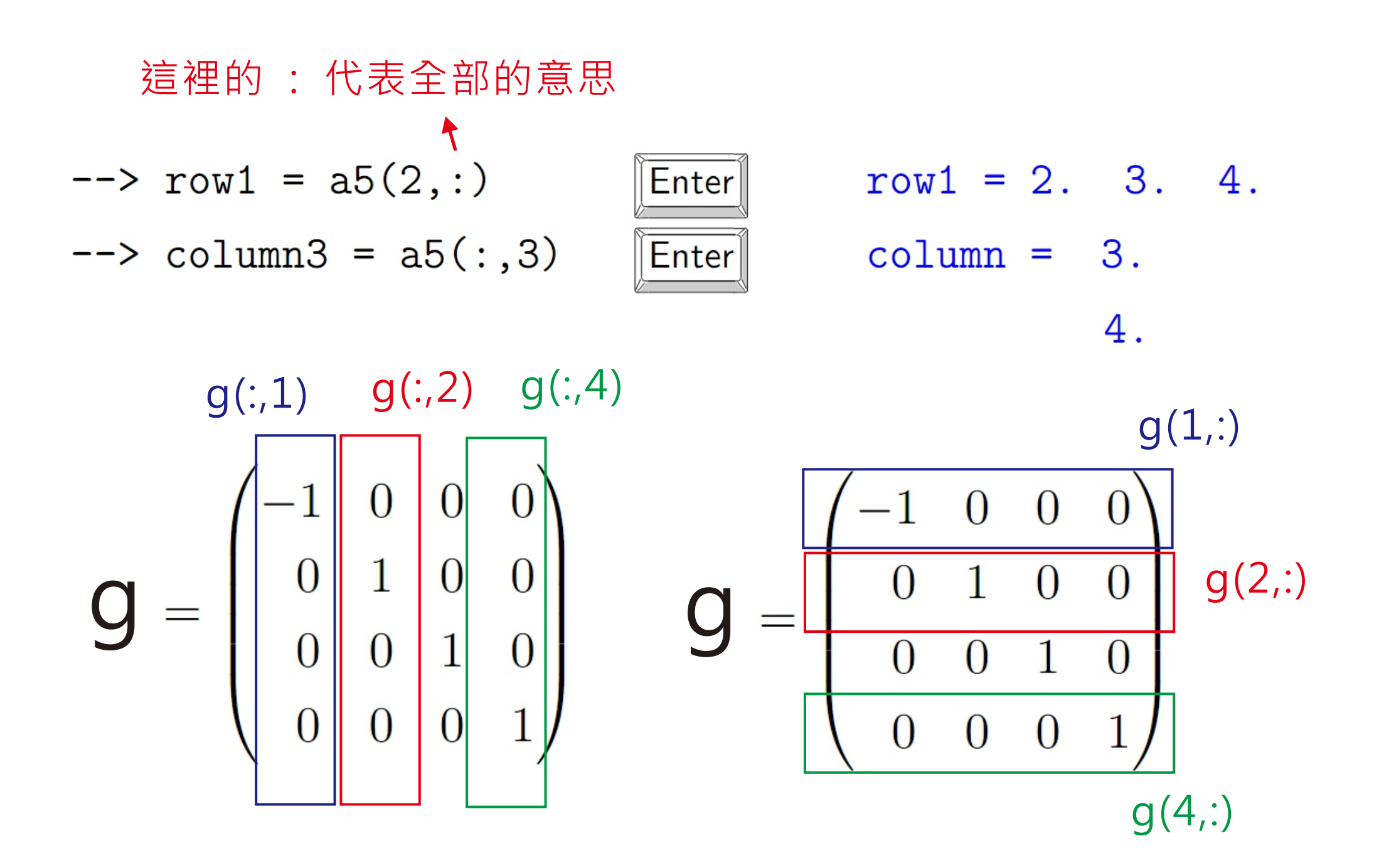

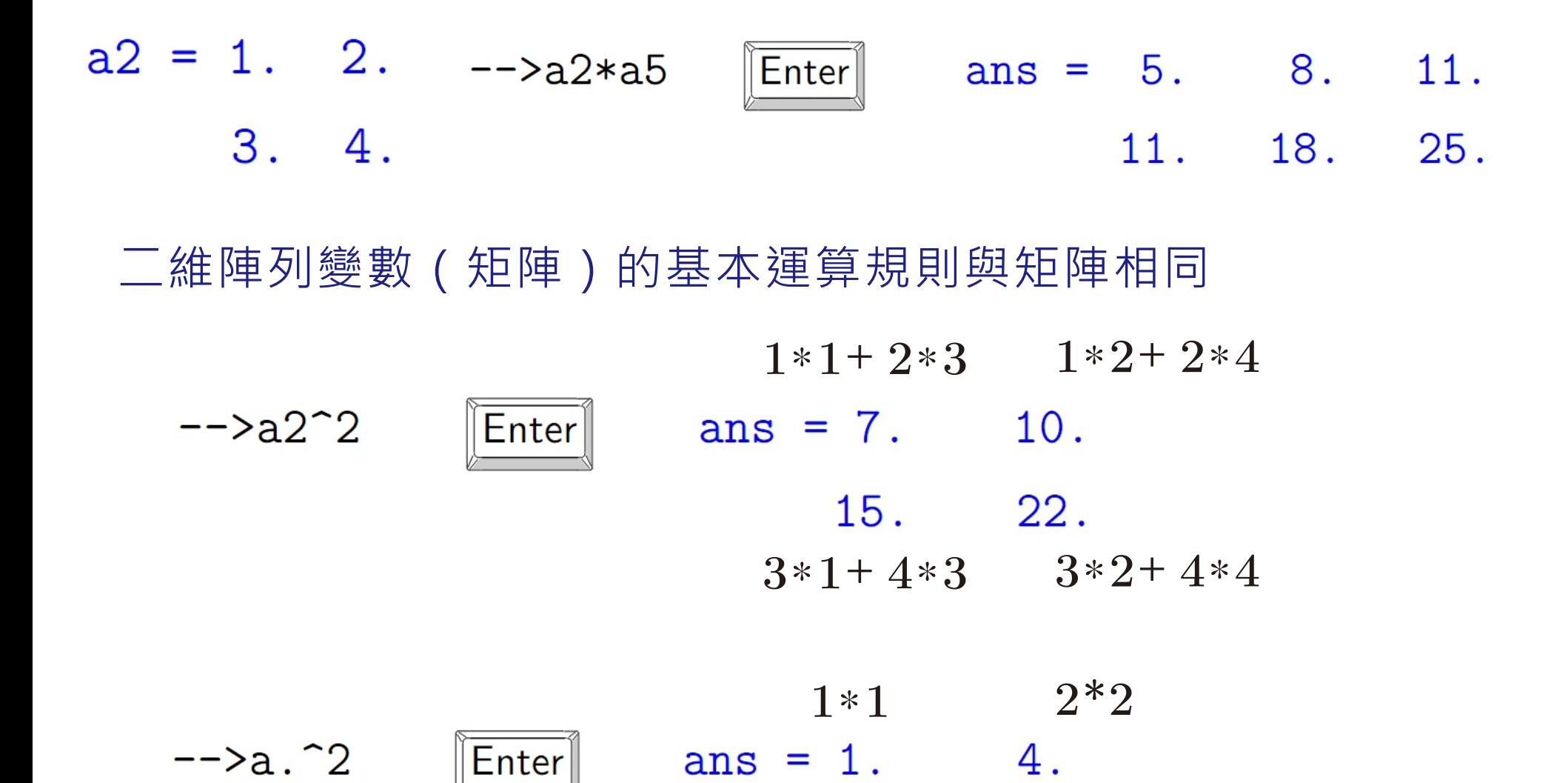

運算元前加句點 (比如 .\*, .+, .-, .^) 代表陣列元素直接運算

9. 36.<br>3  $3*3$  4  $*4$ 

#### Q3: 變數除了數值以外還可以是什麼類型的資料?

### Q4: 變數名稱 VARIA 跟 varia 代表同一個變數嗎? (scilab 是否會區分大小寫?)

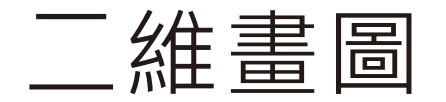

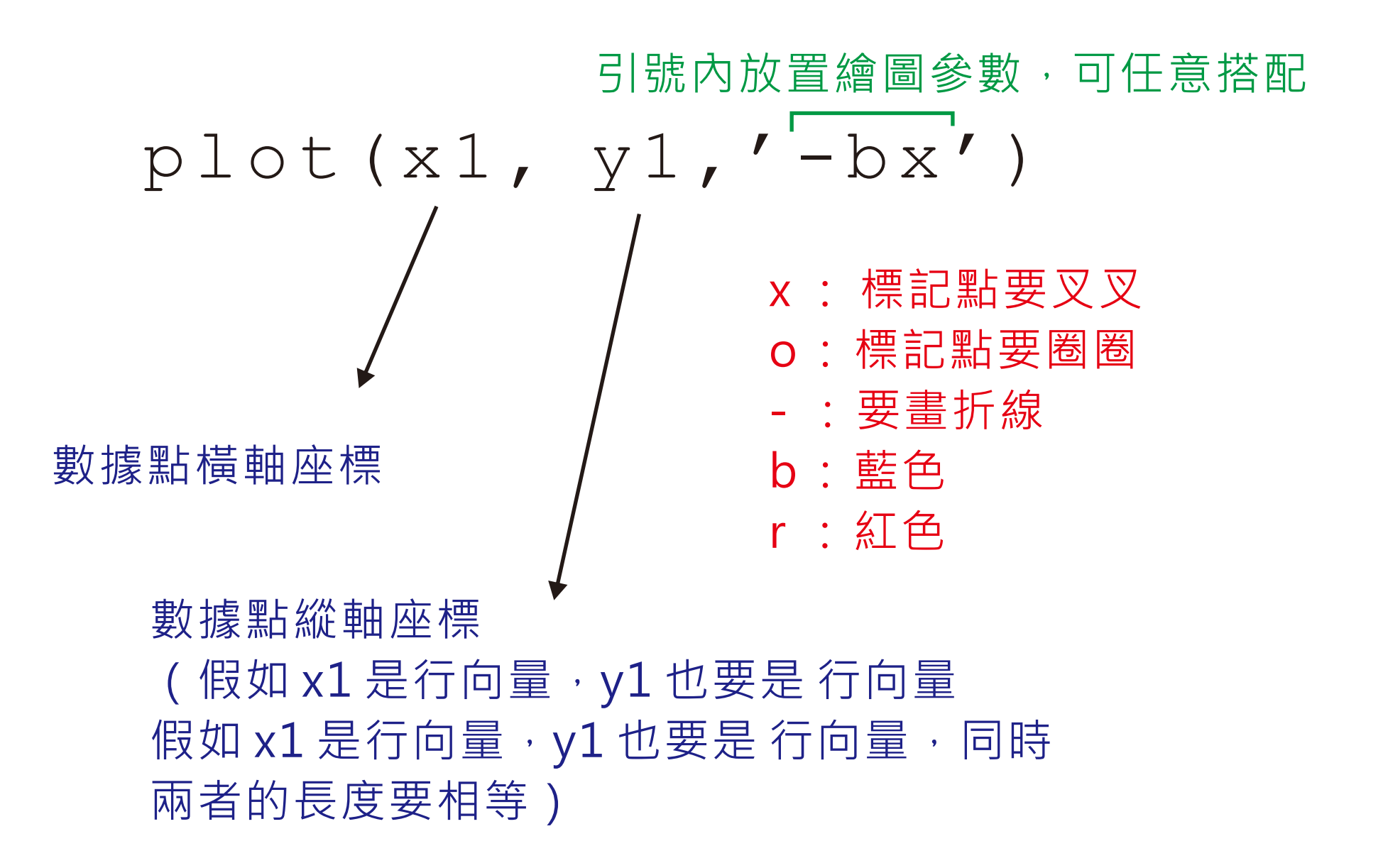

plot(1:10, 1:10,

#### $'$ -bx') plot(1:10, 1:10,'ro')

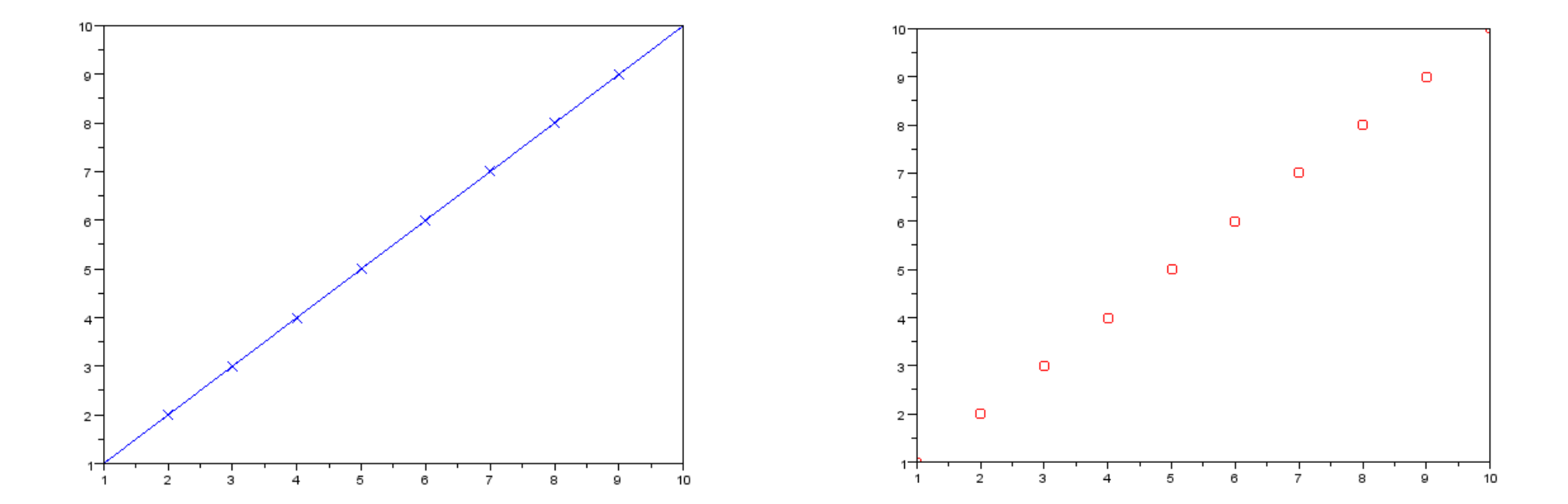

#### plot(1:0.2:8, cos(1:0.2:8), '-ro')

![](_page_13_Figure_1.jpeg)

![](_page_14_Figure_1.jpeg)

2.

clin@ltl.iams.sinica.edu.tw ether with the Chih-Han Lin High-Field Physics and Ultrafast Technology Laboratory

# Scinote

![](_page_15_Picture_1.jpeg)

#### 會逐執行程式碼,自動幫你將指令套色,較好辨識

## 剛剛的按鈕等於是在命令列輸入入這行指令  $\texttt{--} \texttt{--} \texttt{exec('D:}-} \texttt{book} \texttt{test} \texttt{.} \texttt{see', -1})$

![](_page_16_Figure_1.jpeg)

![](_page_17_Picture_0.jpeg)

![](_page_17_Figure_1.jpeg)

![](_page_18_Figure_0.jpeg)

![](_page_19_Picture_0.jpeg)

![](_page_19_Figure_1.jpeg)

![](_page_20_Picture_0.jpeg)

### http://home.hit.no/~finnh/scilab\_scicos/ 快速瀏覽 Finn Haugen 所撰寫之網頁版簡易指引

參考助教的講義

回答這份講義提到的幾個問題

#### 用命令列一步一步作

- 1. 利用 input 指令撰寫一個使用者介面, 讓使用者輸入一個數字, 將這個數字儲存到變數  $var_{\alpha}$
- 2. 撰寫程式碼, 計算等比級數和  $k = 1+0.9+0.9^2+0.9^3+\cdots+0.9^n$  在  $n = 1, 2, 5, 10, 20, 50, 100$ , 的值。
- 3. 紀錄上一題的數據, 以 n 為 x 軸, k 為 y 軸利用 plot 指令繪製圖片
- 4. 繪製一條水平線  $x = 10$  (即  $k = 1/0.9$ ), 與上圖疊合顯示 (若使用 Matlab 在命令列打 hold on, 再使用第二個 plot 指令繪圖。Scilab 只要第一個圖不關閉, 第二個 plot 產生的圖會自動疊繪在當前視窗上。)
- 5. 將前四個步驟整合成一個 script 檔,這個小程式有以下功能:
	- (a) 程式要求使用者輸兩個整數: 公比 a 與項數 n
	- (b) 程式畫出兩條線: 一條是  $y = \sum_{x=0}^{n} a^x, x = 0, 1, 2, 3, ..., n$ , 一條是 $y = 1/(1 a)$ , 如 Figure. 4 即輸入  $n = 50, k = 0.9$  匯出之結果。 應該是  $a = 0.9$

#### 用 scinote 寫成完整的程式

#### 讓助教使用你寫的程式畫出類似這樣的圖就可以了

![](_page_22_Figure_1.jpeg)

Figure 4: 輸入  $n = 50, k = 0.9$  匯出之結果